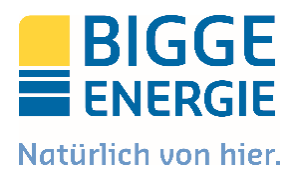

## **Energieeinspeiserportal (EEP) Dokumentation**

Im Rahmen der Anmeldung von Erzeugungsanlagen (EZA) hat sich die BIGGE ENERGIE dafür entschieden, die bisherigen analogen Anmeldeformulare zur Prozessverbesserung zu digitalisieren und für unsere Marktpartner einheitlich darzustellen.

Hierzu stellt die BIGGE ENERGIE ein eigens dafür entwickeltes Portal auf [www.bigge-energie.de](http://www.bigge-energie.de/) bereit.

Diese Dokumentation gibt Ihnen einen Überblick über die Funktionen des Energieeinspeiserportals (EEP) und führt Sie Schritt für Schritt durch den digitalen Prozess und abgenommenen Entwicklungen.

Je nach Größe der Erzeugungsanlage, die geplant, errichtet oder nur angemeldet werden soll, gelangen Sie zu unterschiedlichen Formularen:

## Einspeiseanfrage

Welche Summenscheinleistung hat die fertig installierte Erzeugungsanlage?

Bei einer Leistung bis 600 VA haben Sie eine Balkonanlage. auch als steckerfertige Anlagen bekannt, die Sie hier unkompliziert anmelden können.

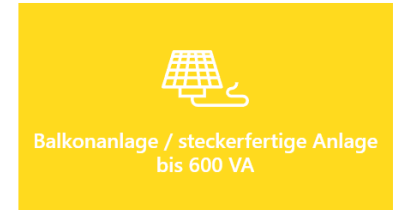

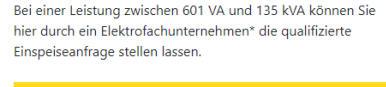

Bei einer Leistung über 135 kVA erhalten Sie alle notwendigen Formulare zum Download und können uns diese per E-Mail zukommen lassen.

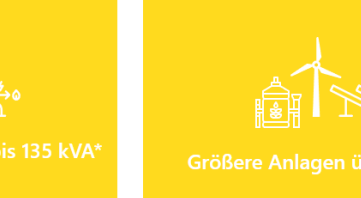

\*Der von Ihnen beauftragte Anlagenerrichter muss ein in ein Installateursverzeichnis eingetragenes Elektrofachunternehm

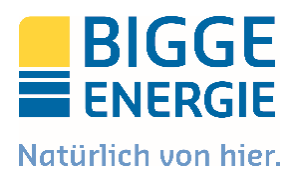

## 1. Steckerfertige Anlagen bis 0,6 kVA

Bei den Steckerfertigen Anlagen bis 0,6 kVA meldet der Nutzer über ein mehrseitiges Online-Formular seine Balkonanlage an. Für diesen Prozess ist keine Registrierung bzw. kein Nutzer-Account notwendig. Die BIGGE ENERGIE als Netzbetreiber wird per Mail über die Anmeldung der Anlage informiert, der Nutzer bekommt eine Bestätigungs-Mail. Falls erforderlich, wird ein Zählerwechselprozess hausintern angestoßen.

## 2. Mittlere Anlagen zwischen 0,6 und 135 kVA

**Qualifizierte Einspeiseanfragen** werden durch den Anlagenerrichter (Elektrofachunternehmen) angestoßen bilden den Kernprozess des EEP.

Sie unterteilen sich in drei Schritte:

#### **Schritt 1:** Einspeiseanfrage

Hierzu werden in einem mehrseitigen Online-Formular Daten zur EZA und ggf. des Speichers abgefragt. Nach Überprüfung der Daten wird eine Netzverträglichkeitsprüfung durchgeführt bzw. ein Netzverknüpfungspunkt zugewiesen. Sowohl der Anlagenerrichter als auch der Anlagenbetreiber erhält eine Anschlusszusage per Mail.

#### **Schritt 2:** Inbetriebsetzungsprotokoll

Anschließend reicht der Anlagenerrichter über seinen Nutzer-Account für die EZA das Inbetriebsetzungsprotokoll ein.

#### **Schritt 3:** Betreiberdaten

Der Anlagenbetreiber erhält eine Mail mit einem Code, womit er sich den Vorgang verknüpfen kann.

Die Sachbearbeiter der BIGGE ENERGIE prüfen abschließend den Vorgang und geben diesen frei. In diesem Fall erhält der Anlagenbetreiber eine Bestätigungsmail. Sollten Daten unstimmig sein, wird der Vorgang zurück zum Anlagenerrichter bzw. Anlagenbetreiber gespielt.

## 3. Größere Anlagen über 135 kVA

Dem Nutzer werden für Netzanfragen größerer Anlagen (über 135 kVA) die Ansprechpartner sowie die notwendigen Informationen bereitgestellt. Nach Abschluss einer Netzprüfung und Zuweisung eines Netzverküpfungspunktes erhalten Sie die Anmeldeformulare per Mail. An dieser Stelle gibt es keinen digitalisierten Prozess im EEP.

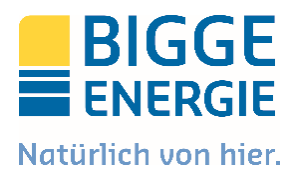

### Die Registrierung

Das EEP ist auf der Homepage [www.bigge-energie.de](http://www.bigge-energie.de/) über alle heute bekannten Endgeräte (Laptop, Tablet, Smartphone etc.) erreichbar und passt sich den entsprechenden Bildschirmauflösungen an. Wir bevorzugen die Nutzung einer der folgenden Browser: Edge, Google Chrome oder Safari.

#### **Stamminstallateure**

Sofern Sie bereits eine Zulassung als konzessionierter Elektroinstallateur von uns erhalten haben, befinden sich Ihre Stammdaten bereits im EEP. Für die Registrierung geben Sie bitte den Namen, Geburtsdatum sowie die E-Mail Adresse für den Abgleich an. Dann wählen Sie ein von Ihnen persönlich ausgewähltes Passwort und bestätigen dies im zweiten Feld.

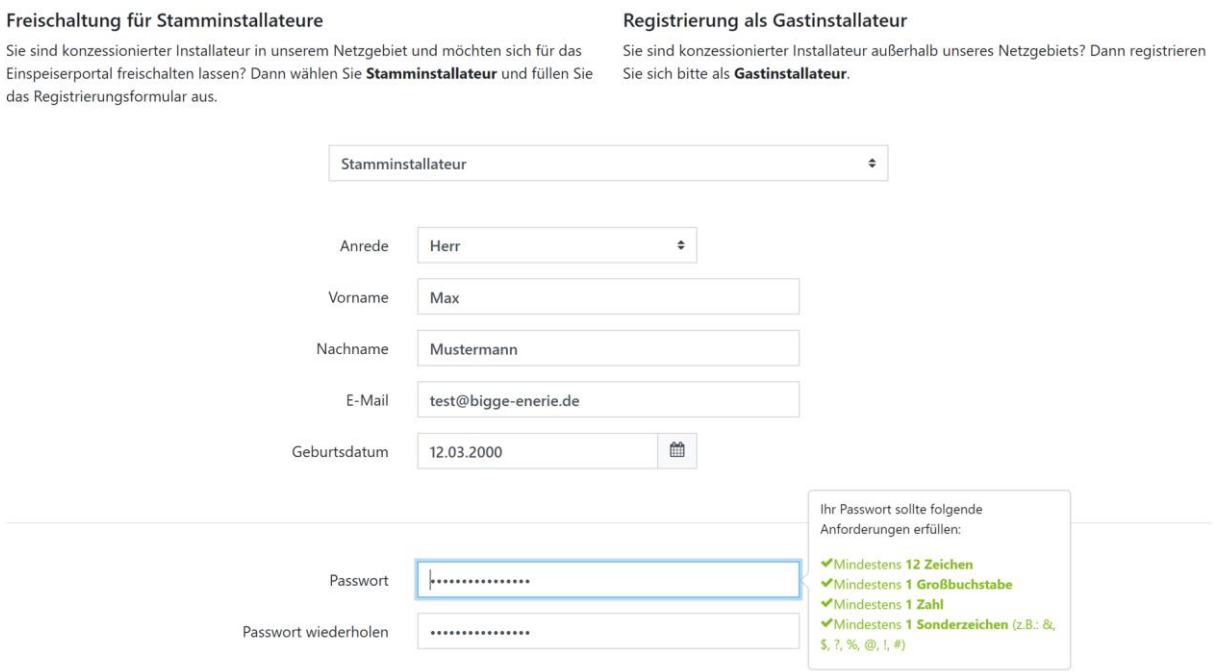

Nach der erfolgreichen Registrierung erhalten Sie eine Nachricht in Ihrem Mail-Postfach mit einer Aufforderung, Ihr zuvor angelegtes Profil zu bestätigen.

**Achtung:** Zur Authentifizierung ist die genaue Schreibweise Ihrer Daten wie bei der Konzessionierung hinterlegt, notwendig.

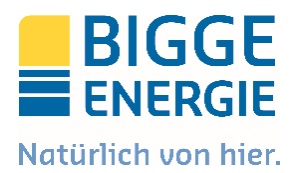

#### **Gastinstallateure**

Sofern sich Ihr Unternehmen außerhalb unseres Versorgungsgebietes befindet, ist die Anlage und Freischaltung eines neuen Accountes notwendig. Dazu wählen Sie Gastinstallateur und füllen das Registrierungsformular vollständig aus und wählen zusätzlich die beantragte Zulassung mit Gültigkeit und Upload des Installateurausweises bei. Anschließend wählen Sie ein von Ihnen persönlich ausgewähltes Passwort und bestätigen dies im zweiten Feld.

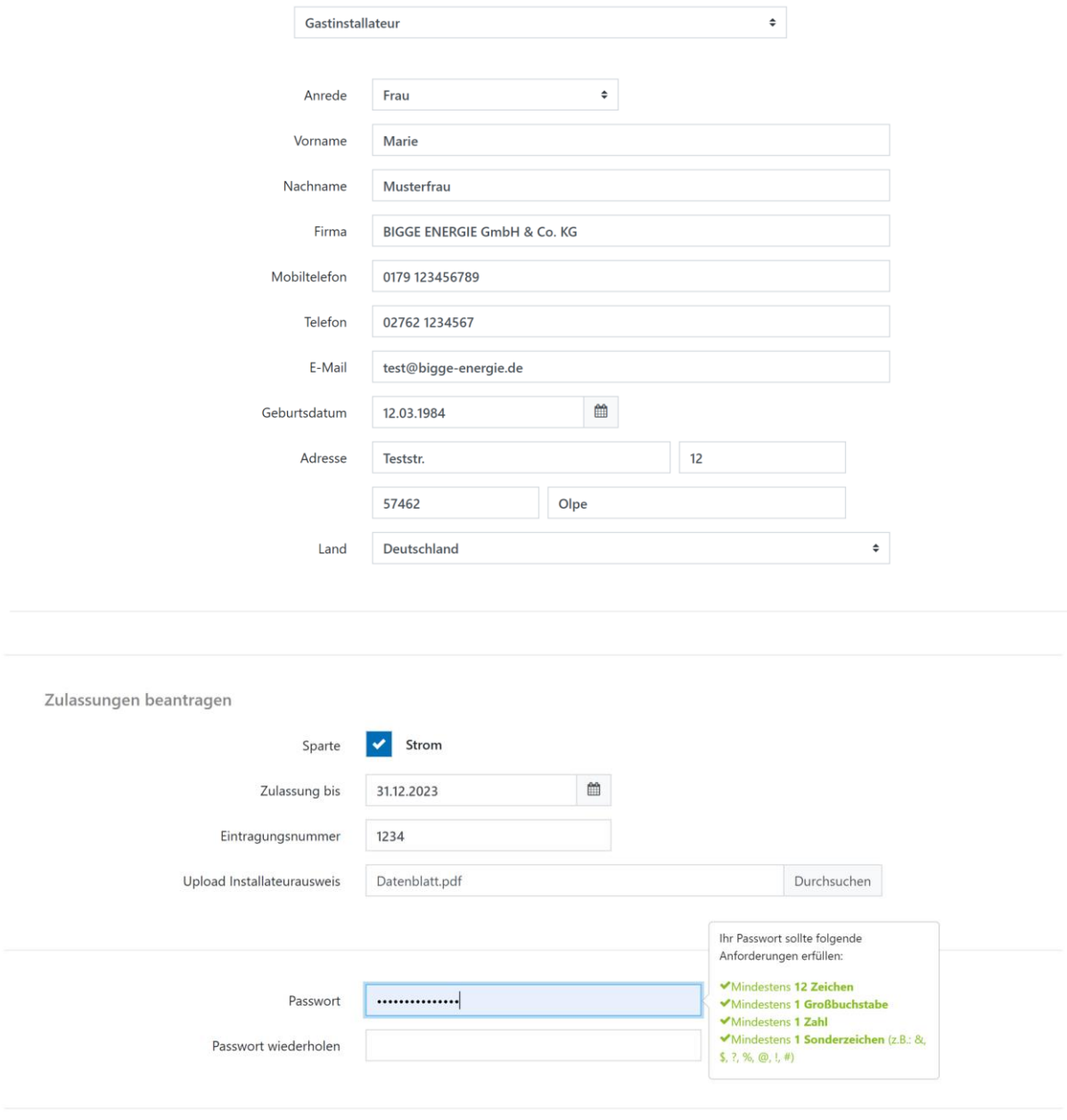

Abbrechen

Registrierung absenden

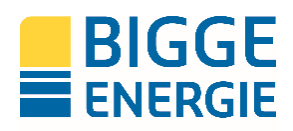

# Registrierung als Gastinstallateur

Vielen Dank, Ihre Registrierung ist fast abgeschlossen!

Wir haben Ihnen einen Aktivierungslink an test@bigge-energie.de gesendet, mit dem Sie Ihre E-Mail-Adresse bestätigen müssen, um die Registrierung abzuschließen.

Danach können Sie sich mit Ihrer E-Mail-Adresse und Ihrem Passwort jederzeit anmelden und Ihre Anfragen bei der BIGGE ENERGIE GmbH & Co. KG ganz bequem online verwalten. Bei Fragen stehen wir Ihnen gerne unter einspeiserportal@bigge-energie.de zur Verfügung.

zurück zum Portal

Nach der erfolgreichen Registrierung erhalten Sie eine Nachricht in Ihrem Mail-Postfach mit einer Aufforderung, Ihr zuvor angelegtes Profil zu bestätigen.

#### **Anlagenbetreiber**

Nachdem Ihr Elektroinstallateur das Inbetriebsetzungsprotokoll für Ihre Anlage ausgefüllt hat, erreichen Sie automatisiert per Mail die Aufforderung zur Registrierung sowie einen Code für die Verknüpfung der EZA. Für die Registrierung geben Sie bitte Ihren Namen sowie die E-Mail Adresse an. Dann wählen Sie ein von Ihnen persönlich ausgewähltes Passwort und bestätigen dies im zweiten Feld.

## Registrierung für Anlagenbetreiber

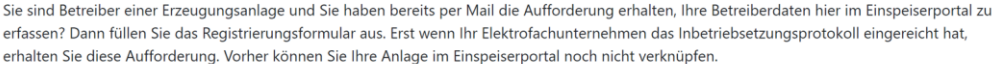

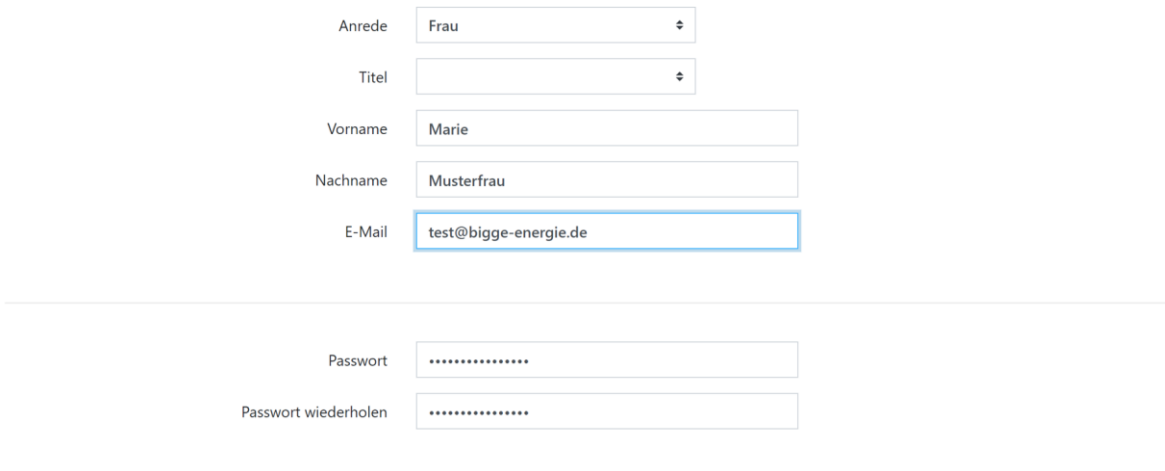

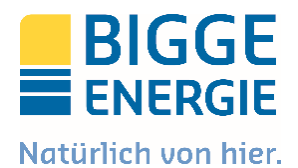

## Funktionsbeschreibung zur qualifizierten Einspeiseanfrage nach Nutzergruppen

## Anlagenerrichter ...

- können sich über das EEP registrieren (als Stamminstallateur oder als Gastinstallateur)
- können Einspeiseanfragen als Entwurf speichern und kopieren
- können Einspeiseanfragen einreichen
- erhalten per Mail Feedback zu Ihrer Einspeiseanfrage (Korrektur oder Einspeisezusage)
- können ihre Einspeiseanfragen ggf. korrigieren und erneut einreichen
- können nach der Einspeisezusage das Inbetriebsetzungsprotokoll ausfüllen
- können in der Listenübersicht ihrer Vorgänge den Status verfolgen, die Liste sortieren, filtern, exportieren und Vorgänge löschen

## Anlagenbetreiber ...

- erhalten per Mail die Einspeisezusage
- erhalten (sobald das Inbetriebsetzungsprotokoll durch den AE eingereicht wurde) per Mail die Aufforderung, ihre Betreiberdaten zu erfassen (Vorgangs-ID und Sicherheitscode)
- können sich im EEP als Anlagenbetreiber registrieren
- können sich anhand der Vorgangs-ID und des Sicherheitscodes den Vorgang zuweisen
- können ihre Betreiberdaten im Vorgang erfassen, ggf. als Entwurf speichern und einreichen
- erhalten per Mail Feedback zu Ihren Betreiberdaten (Korrektur oder Vorgangsabschluss)
- können ihre Betreiberdaten ggf. korrigieren und erneut einreichen
- können in der Listenübersicht den Status ihrer Vorgänge verfolgen, die Liste sortieren, filtern und exportieren